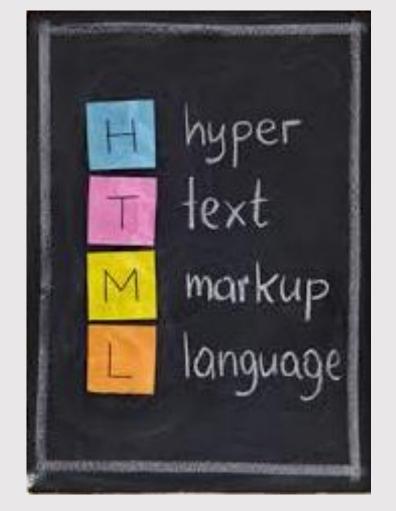

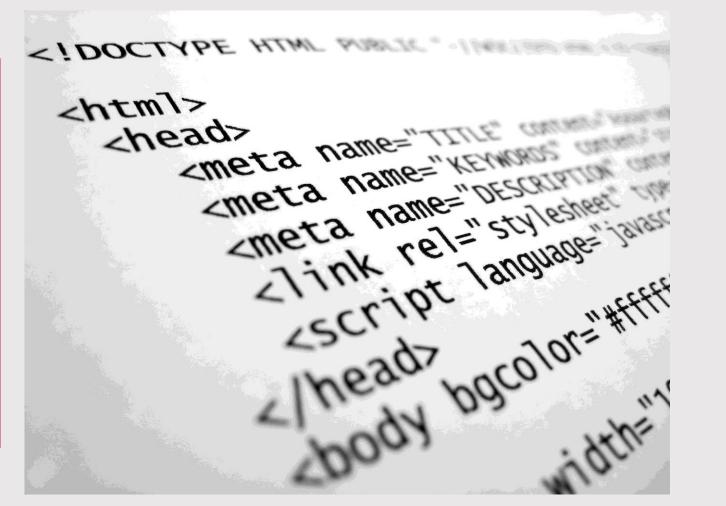

HTML & WEBPAGES

- What's the connection?
  - Html describes the structure of webpages.

**BUT WHAT DOES THAT MEAN?!!** 

STRUCTURE = CONTENT

```
1 <!doctype html>
2 ▼ <html>
3 ▼ <head>
4 <meta charset="utf-8">
      <title> HTML Structure </title>
 6 </head>
7 ▼ <body>
      <h1> This is a heading. </h1>
    </body>
                      Html element
    </html>
10
```

#### Html Element - Header

```
Opening
  tag
 <h1> This is a heading. </h1>
                 Html element
```

#### Html Element - Paragraph

```
Opening
 tag
 This is a paragraph. 
                Paragraph
```

#### Html Element Structure

```
Opening
 tag
<tag> Content </tag>
              Element
```

### Html Element – Image

```
Opening
                                        Ops!!
  tag
 <img src="image.jpg" alt="Image">
                     Image
```

# Let's get coding!

```
html.html
File Edit Find View Navigate Debug Help
Working Files
                         <!doctype html>
                     2 ▼ <html>
   html.html
                     3 ▼ <head>
                         </head>
Html ▼
                         <body>
  html.html
                         </body>
                    10
                         </html>
                    12
                   13
```

#### Html & Trees

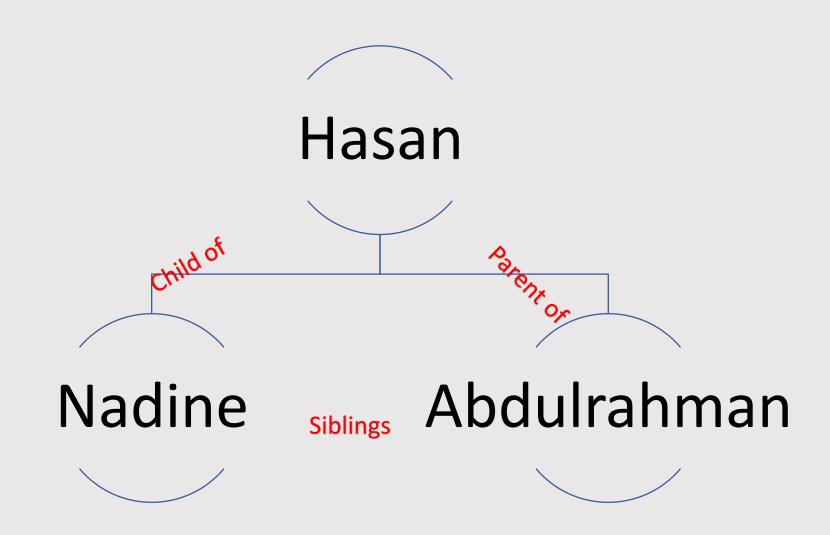

#### Html Trees

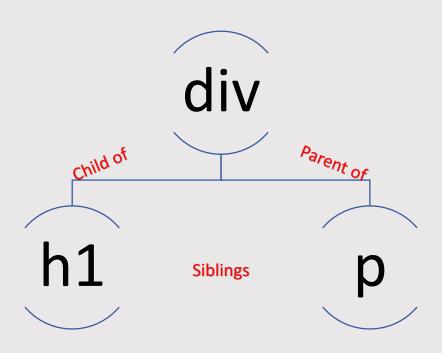

```
<div>
<h1> This is a heading. </h1>
 This is a paragraph. 
</div>
```

```
1 <!doctype html>
2 ▼ <html>
 3 ▼ <head>
  <meta charset="utf-8">
      <title> HTML Structure </title>
6 </head>
7 ▼ <body>
      <h1> This is a heading. </h1>
   </body>
  </html>
10
```

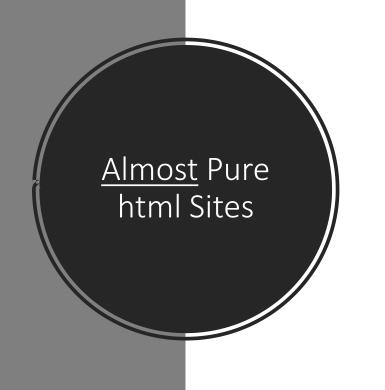

Fab Lab Wuhan

Students

Xing Wei

#### Fab Academy 2017

#### Cesar's documentation

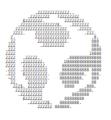

#### About me

- Final Project
- Week 1 Principles, practices and project management
- Week 2 Computer-aided design
- Week 3 Computer-controlled cutting
- Week 4 Electronics production
- Week 5 3D scanning and printing
- Week 6 Electronics design
- Week 7 Computer-controlled machining
- Week 8 Embedded programming
- Week 9/11 Mechanical and machine design
- Week 10 Output devices
- <u>Week 12 Holiday</u>
- Week 13 Molding and casting
- <u>Week 14 Input devices</u>
- Week 15 Composites
- Week 16 Networking and communication
- Week 17 Interface and application programming
- Week 18 Applications and implications
- Week 19 Invention, intellectual property and income
- <u>Misc Tutorials</u>
- Why make almost anything

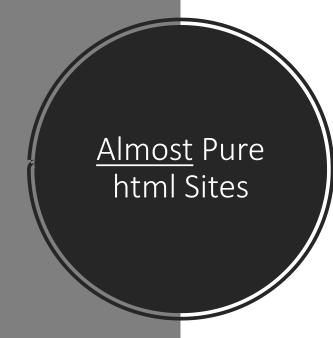

# What about looks?

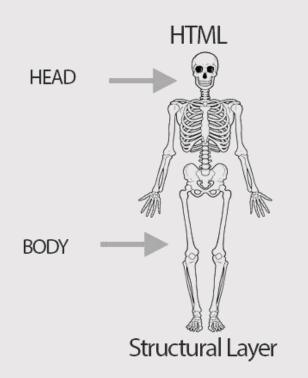

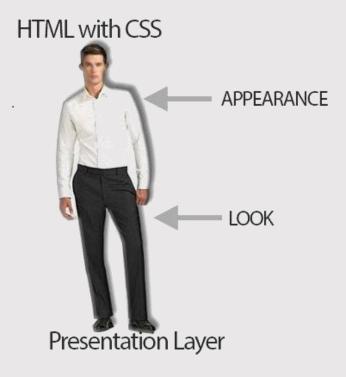

#### Cascading Style Sheet

CSS describes how html element should be rendered on screen.

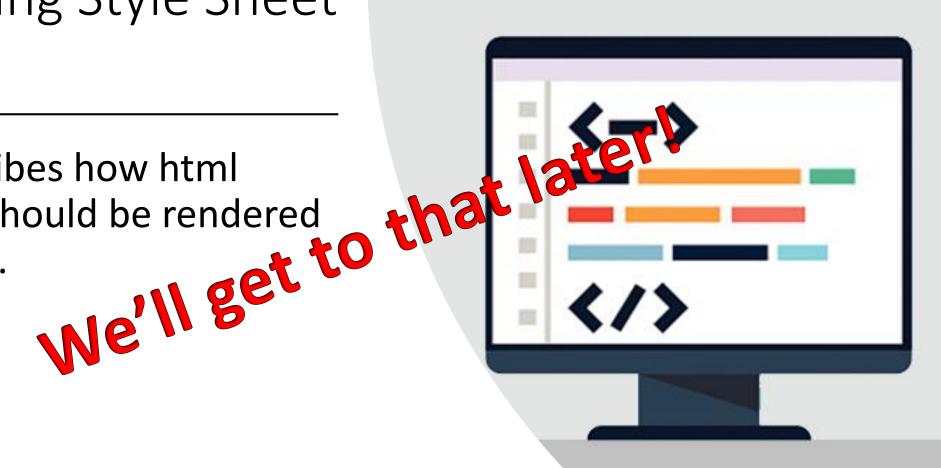

## Adding Line Breaks, Comments & Spaces

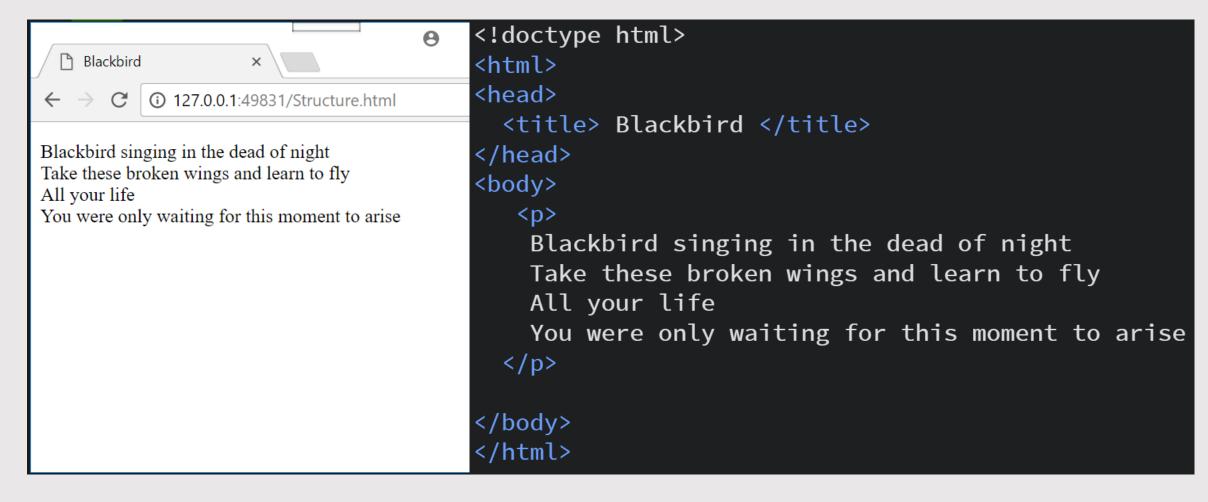

#### Okay, so enter doesn't work!

- The line break element is <br>...
- Notice it doesn't have a closing tag.

```
<!doctype html>
<html>
<head>
  <title> Blackbird </title>
</head>
<body>
   >
    Blackbird singing in the dead of night<br>
    Take these broken wings and learn to fly<br>
    All your life<br>
    You were only waiting for this moment to arise <br>>
  </body>
</html>
```

```
 Slackbird singing in the dead of night
Take these broken wings and learn to fly
All your life
You were only waiting for this moment to arise
```

#### Adding Comments

```
<!-- This is a comment. Comments are important for documentation purposes in case someone stumbles across your code and wants to understand it.</p>
```

Comments are also important for you, in case you want to modify and update your code -->

### Adding Spaces

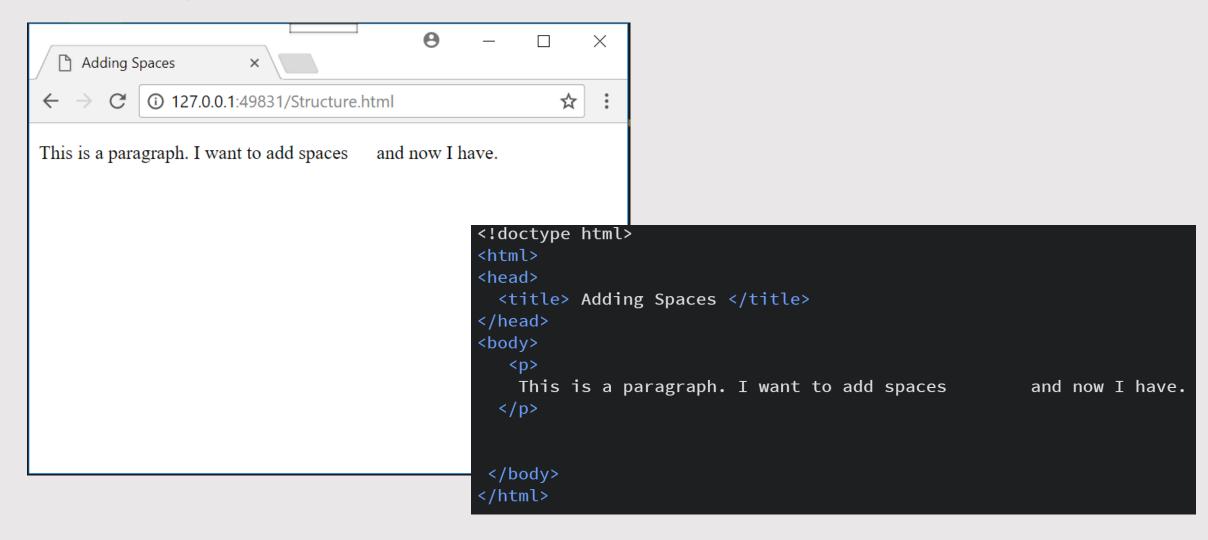

#### Okay, so space didn't work!

Use for spaces.

Other special characters

```
space -----  

™ ----- ™
& ----- &
© ----- ©
< ----- &lt;
> ----- &gt;
? ----- &#63;
```

```
 Fablab Employees:
<l
 Qusai Malahmeh 
 Moath Momani 
 Firas Mistareehi
 Osama Almustafa 
 Shamal Start Employees: 
Nadine Tuhaimer 
 Derar Ababneh 
 Bara'a Alabdullah 
 Mohammad Barakat 
 Anwar Alzumat 
 Lamia Saadoun
```

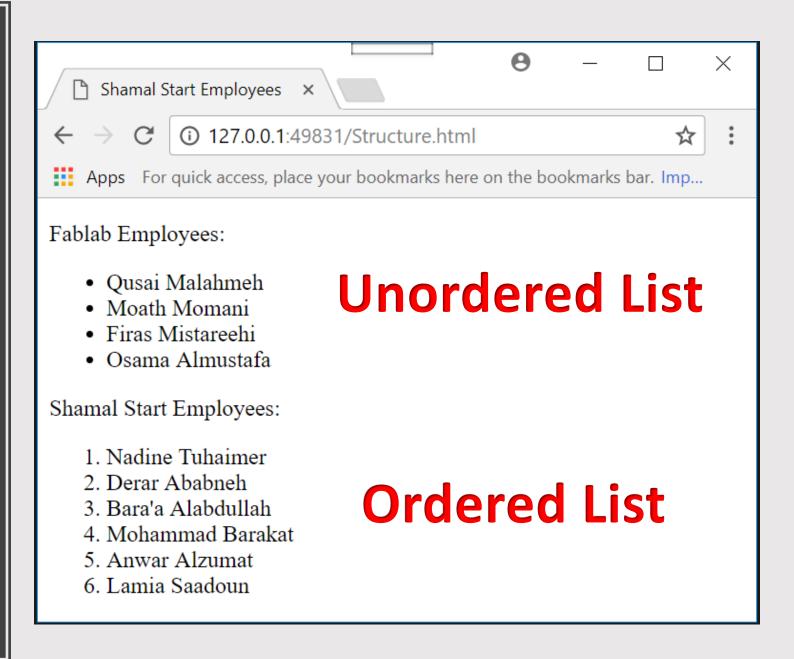

```
 First Name 
 Last Name 
 Qusai
 Malahmeh
 Moath 
 Momani 
 Firas 
Mistareehi 
 Osama 
 Almustafa
```

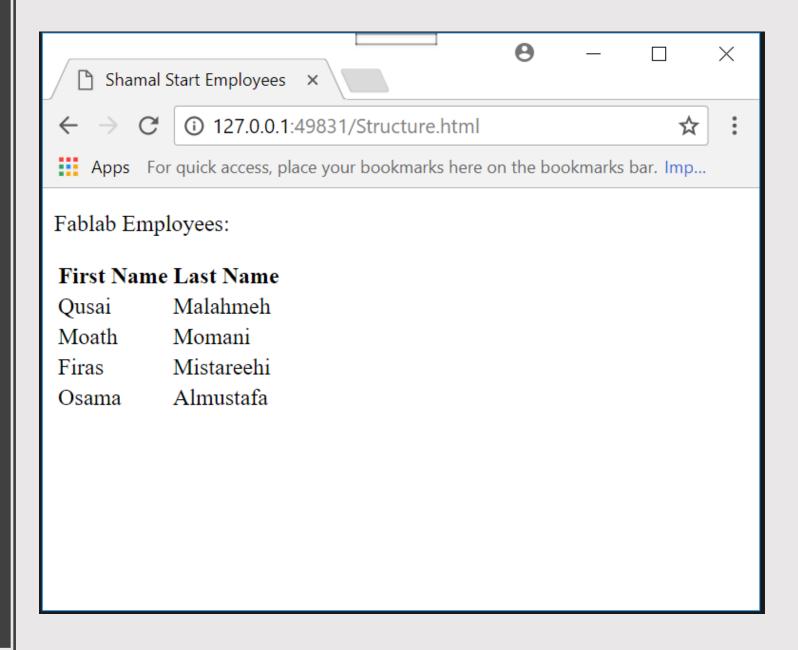

### With websites, navigation is key!

- There are two types of links in html:
  - External link: meaning you link your website with another website.
  - Internal: meaning link with in your code.
- To do that use an element called Anchor.

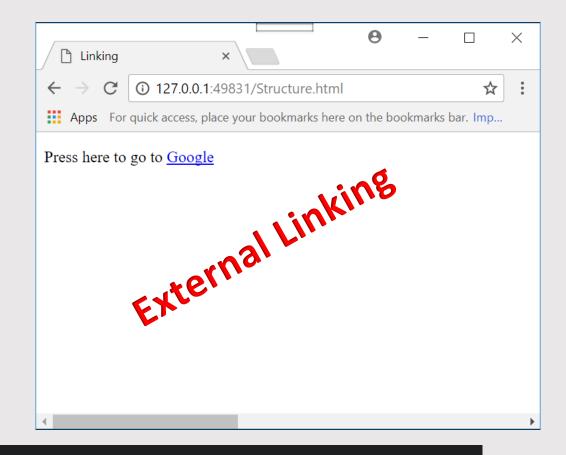

#### <a href="#Nadine"> Nadine Tuhaimer </a>

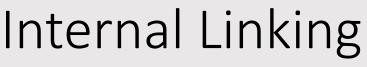

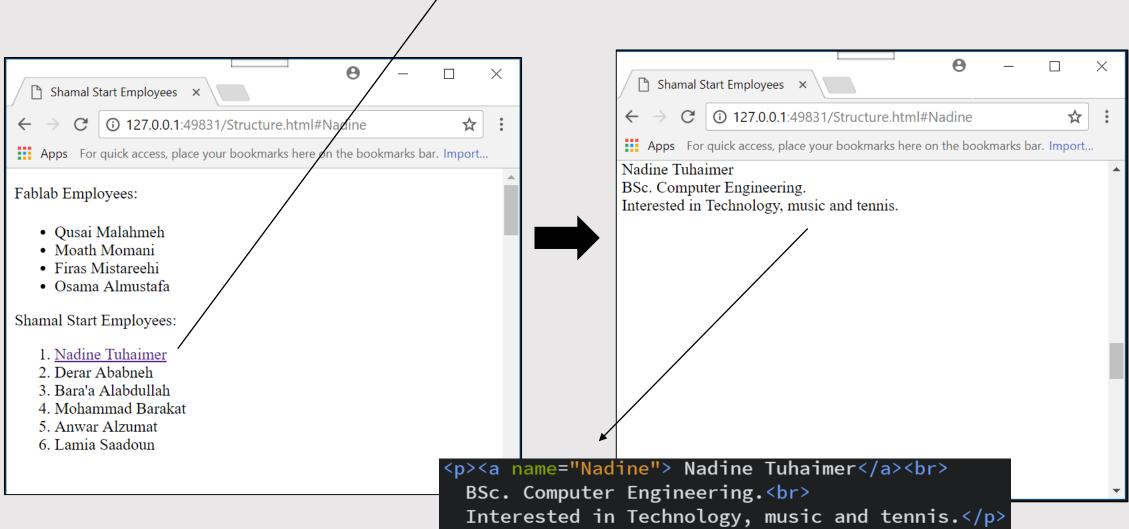

## Html Element – Image

```
<img src="image.jpg" alt="Image">
```

#### What about resizing the image?

- For that we use attributes called:
  - **OWidth**
  - **OHeight**

```
<img src="Image.jpg" width="200" height="200">
```

#### Adding a title attribute on an image

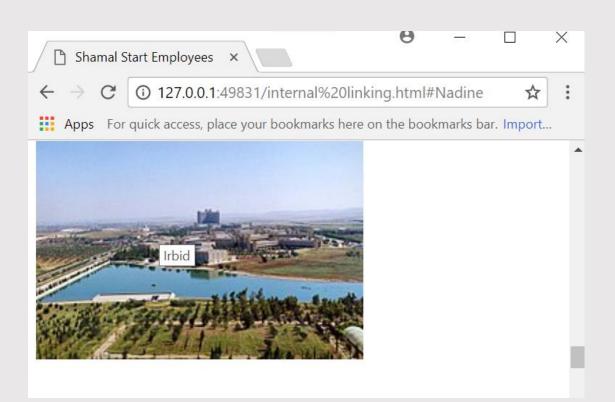

The title appears when you hover on the image.

<img title="Irbid" src="Image.jpg" width="300" height="200">

### Adding a Video File

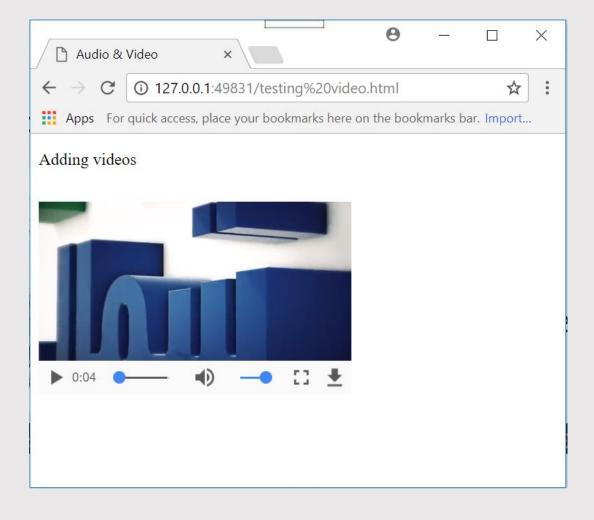

- Supported formats are:
  - o MP4
  - o 00G

<video src="video.mp4" ></video>

### Adding an Audio File

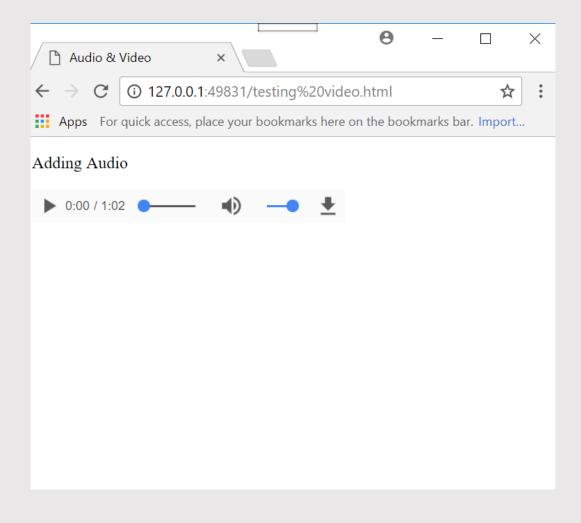

- Supported formats are:
  - o MP3
  - O WAV

<audio src="audio.mp3"></audio>

# Build the skeleton of your site with what you have learned so far!

#### It should look like this.

• You'll use the following:

| Headers & Paragraphs |  | Head | lers | & | Par | ag | rap | hs |
|----------------------|--|------|------|---|-----|----|-----|----|
|----------------------|--|------|------|---|-----|----|-----|----|

- ☐ Lists (chose whether you want it ordered or not.
- Remember the preserve and break elements.
- ☐ Images.
- ☐ Internal and external linking.
- ☐ For the horizontal line a new element called horizontal line <hr>.

Feel free to add any videos or audio ©

#### Nadine H. Tuhaimer

Fab Academy 2018

Assignments

About

#### Assignments

- · Digital Fabrication Principles & Practices
- CAD, Manufacturing & Modeling
- · Computer Controlled Cutting
- · Embedded Programming
- 3D Molding & Casting
- · Project Management
- 3D Scanning & Printing
   Sensors, Actuators & Displays
- Sensors, Actuators & Displays
- Interface & Application Programming
   Embedded Networking & Communications
- · Machine Design
- Digital Fabrication Applications & Implications
- Invention, Intellectual Property & Business Models
- · Digital Fabrication Project Development

#### About

#### Nadine H. Tuhaimer

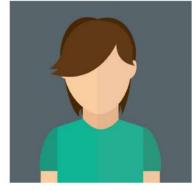

BSc. Computer Engineering.
Interested in Tech, Music, Programming & Tennis.
Email: nadine.tuhaimer@gmail.com
LinkedIn

<sup>© 2018 |</sup> Nadine H. Tuhaimer. All Rights Reserved

## Cascading Style Sheet

CSS simply adds style to your html.

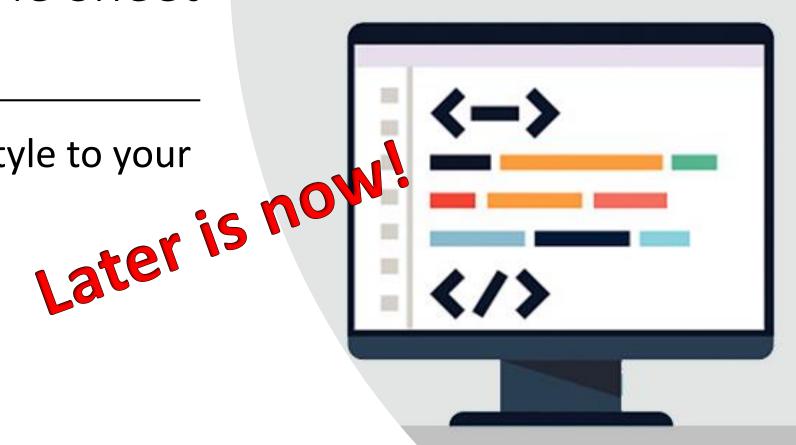

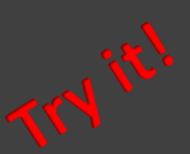

Adding CSS to your Html

```
<style>
  body{
    background-color: beige;
  }
</style>
```

#### Selector

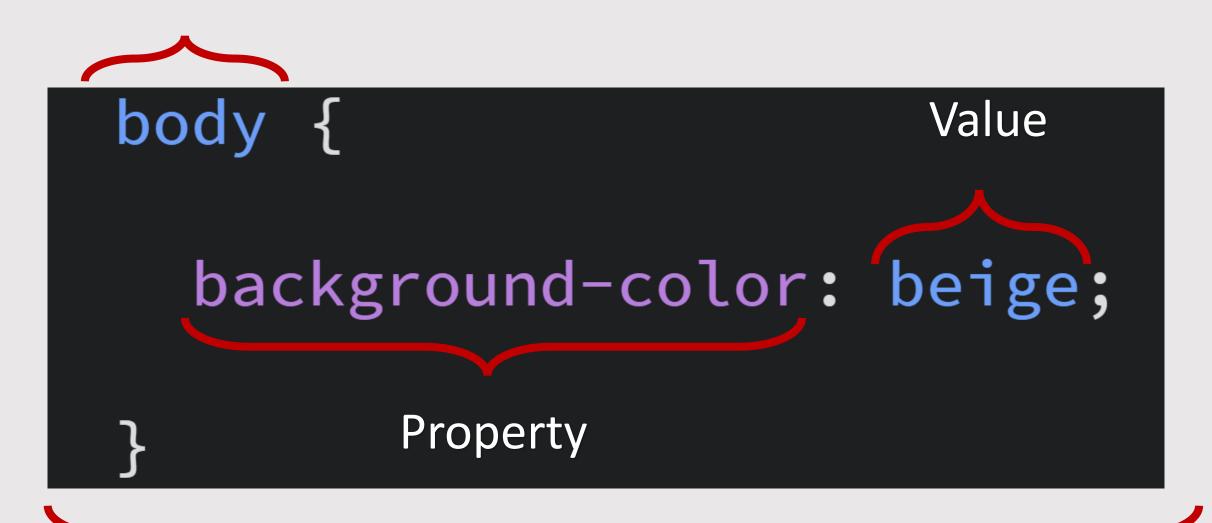

#### Font color, type and size.

- Use the following properties on the body of your html:
  - o color.
  - o font-size.
  - o font-family.

```
color:green;
font-size: 60px;
font-family: cursive;
```

#### Font color, type and size.

- Use it now but only on headers.
- What do you have to change?
- Can I apply the same rule on multiple elements?

```
color:green;
font-size: 60px;
font-family: cursive;
```

Take a look at the reference sheet to figure out how to align the header to the center.

#### Inheritance and Overriding

- Since everything in the body changes if we applied CSS to the body, how do I style multiple elements differently?
- Try the code on the right.

```
body {
  color:green;
  font-size: 60px;
  font-family: cursive;
h1,h2,h3,h4,h5,h6,p {
  color:black;
  font-size: 40px;
  font-family:serif;
```

## Using Classes

 What if I want one paragraph to have the font color blue and another to have the font color green?

```
p.blue{
  color: blue;
p.green{
  color: green;
```

```
BSc. Computer Engineering. <br>
   Interested in Tech, Music, Programming & Tennis.
   <br>
      Email: nadine.tuhaimer@gmail.com<br>
      <a href="https://www.linkedin.com/in/nadine-tuhaimer">LinkedIn</a>
```

## Using Classes

 What if I want a header & a paragraph to have blue font?

```
.blue{
   color: blue;
}
```

```
<h3 class="blue"> Nadine #. Tuhaimer</h3>
<img src="avatar-71.prg" alt="Nadine">

BSc. Computer Engineering. <br>
    Interested in Tech, Music, Programming & Dennis.
    <br>
    Email: nadine.tuhaimer@gmail.com</br>
    <a href="https://www.linkedin.com/in/nadine-tuhaimer">LinkedIn</a>
```

#### External CSS